**User's Manual** 

Manuale d'istruzione

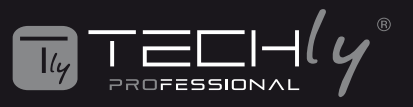

# **USB BLUETOOTH 5.0 DONGLE**

# EN **EASY SETUP**

STEP 1 - Install the software with the included CD STEP 2 - Plug the USB wireless adapter into pc/laptop port STEP 3 - Scan for the available networks and connect to complete the setup

## **INSTALLATION**

To avoid software confliction, please uninstall any previously installed third-party Bluetooth drivers or managements software on your computer before installing the Bluetooth driver software. The Default Bluetooth drivers provided by Microsoft Windows have limited functionality, it will installed automatically after you inserting the USB adapter, you still need to install the full driver software on CD if you want to access full functionality (more Bluetooth profiles supported).

#### **SYSTEM REQUIREMENT**

• Supported Operating System: Windows 7/8/10 (32/64 bit)

- CPU Speed: 500MHz or higher
- Hard Driver Space: 500 MB
- RAM: 1GB or more

#### **INSTALLING DRIVERS FROM THE CD**

Connect Bluetooth adapter to computer, open the CD Windows Explorer and run **Setup.exe** under Windows folder.

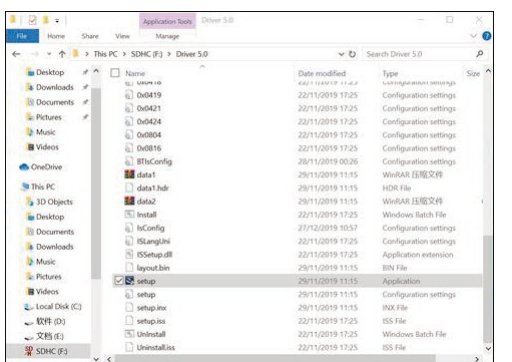

# **AUTO INSTALLATION PROGRAM**

Click "**Next**" to start installation

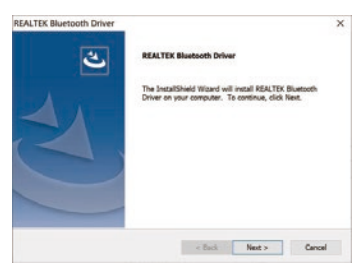

Click "**Install**" if there is a Warning window, check "**Always Trust**  software from Realtek Semiconductor Corp", you need to restart the computer after installation finished.

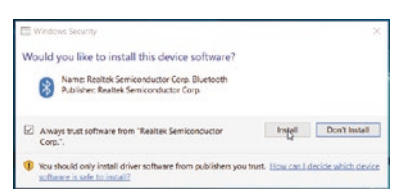

You will find "**Realtek Bluetooth 5.0 Adapter**" under Device Manager after driver software installed successfully.

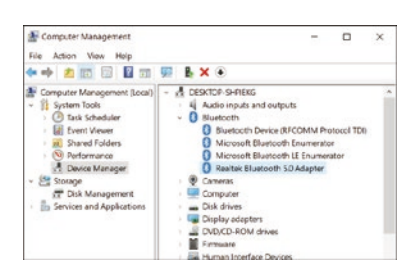

#### **PAIR YOUR DEVICES**

The Bluetooth icon should appear in the system tray after driver installed. Right-click the icon and choose "**Add a Bluetooth Device**" from the context menu.

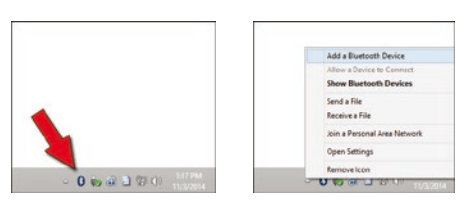

If you're using Windows 8 or 10, you'll see a screen like below. Just click the "**Pair**" button for the device you want to connect.

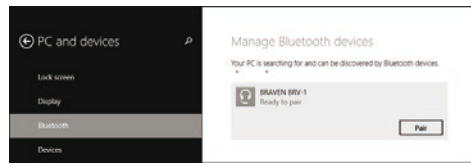

If you're using Windows 7, you'll see a similar screen, select the device you want to connect and then click "**Next**".

**PAIRING A DEVICE THAT DOESN'T SHOW UP AUTOMATICALLY** If for some reason your device doesn't appear below, click the "**Add Bluetooth or Other Device**" button located at the top of the Settings window.

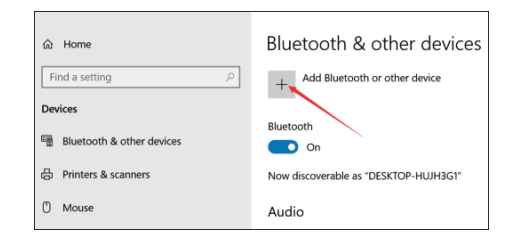

## **SAFETY PRECAUTIONS**

**ATTENZIONE** RISCHIO DI SCOSSE ELETTRICHE NON APRIRE

To reduce risk of electric shock, this product should ONLY be opened by an authorized<br>technician when service is required.

**The monument of the product from The Connect the product of the product from The Connect the product from mains and other equipment if a problem should occur.**<br>Do not expose the product to water or moisture.

### **MAINTENANCE:**

Clean only with a dry cloth. Do not use cleaning solvents or abrasives.

#### **WARRANTY:**

No guarantee or liability can be accepted for any changes and modifications of the product or damage caused due to incorrect use of this product.

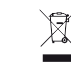

This product is marked with this symbol. It means that used electrical and electronic products should not be mixed with general household waste. There is a separate collections system for these products in compliance with EU Directive WEEE.

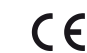

With the CE sign, Techly® ensures that theproduct is conformed to the basic European standards and directives.

All rights reserved. All trademarks and trade names are those of their respective owners. TECHLY® - Viale Europa 33 - 33077 Sacile (PN) - Italy

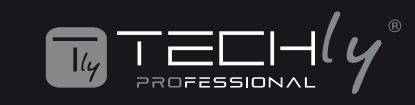

#### **INSTALLAZIONE FACILE**

FASE 1 - Installa il software con il CD incluso FASE 2 - Collega l'adattatore wireless USB alla porta del PC/laptop

FASE 3 - Cerca le reti disponibili e connettiti per completare la configurazione

#### **INSTALLAZIONE**

Per evitare conflitti software, disinstallare eventuali driver Bluetooth di terze parti o software di gestione installati in precedenza sul computer prima di installare il software del driver Bluetooth.

I driver Bluetooth predefiniti forniti da Microsoft Windows hanno funzionalità limitate, verranno installati automaticamente dopo aver inserito l'adattatore USB, è comunque necessario installare il software del driver completo su CD se si desidera accedere alla funzionalità completa (più profili Bluetooth supportati).

#### **REQUISITO DEL SISTEMA**

• Sistema operativo supportato: Windows 7/8/10 (32/64 bit)

- Velocità CPU: 500 MHz o superiore
- Spazio sul disco rigido: 500 MB
- RAM: 1 GB o più

#### **INSTALLAZIONE DEI DRIVER DAL CD**

Collegare l'adattatore Bluetooth al computer, aprire il CD Esplora risorse ed eseguire **Setup.exe** nella cartella Windows

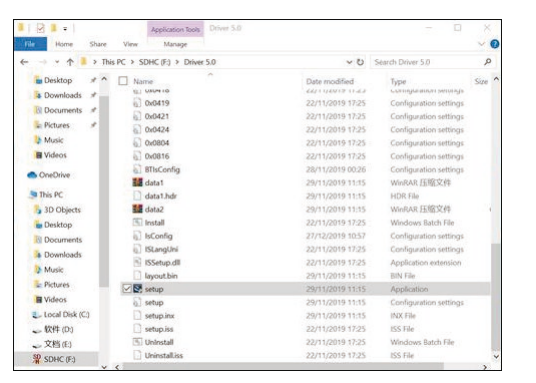

# **PROGRAMMA DI INSTALLAZIONE AUTOMATICA**

Fare clic su "**Avanti**" per avviare l'installazione

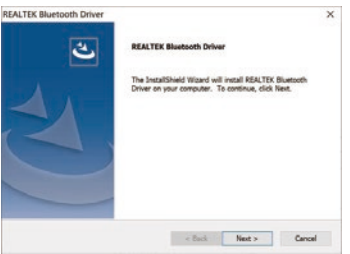

Fare clic su "**Installa**" se è presente una finestra di avviso, verifica "**Always Trust software da Realtek Semiconductor Corp**", è necessario riavviare il computer al termine dell'installazione.

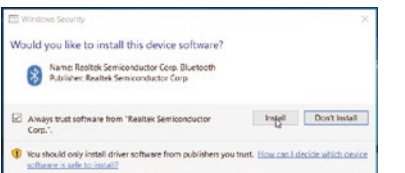

Troverai "**Realtek Bluetooth 5.0 Adapter**" in Gestione dispositivi dopo che il software del driver è stato installato correttamente.

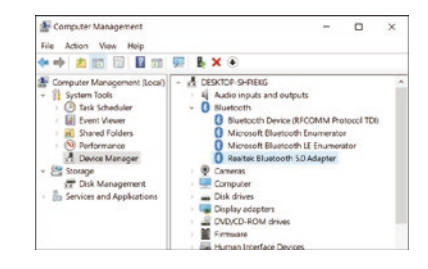

#### **ASSOCIA I TUOI DISPOSITIVI**

L'icona Bluetooth dovrebbe apparire nella barra delle applicazioni dopo l'installazione del driver. Fare clic con il pulsante destro del mouse sull'icona e scegliere "**Aggiungi un dispositivo Bluetooth**" dal menu di scelta rapida.

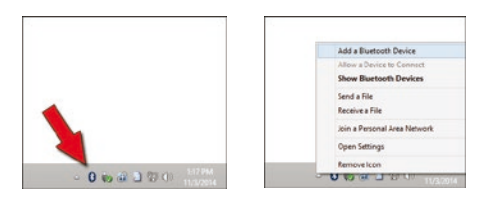

Se stai utilizzando Windows 8 o 10, vedrai una schermata come di seguito. Basta fare clic sul pulsante "**Associa**" per il dispositivo che si desidera connettere.

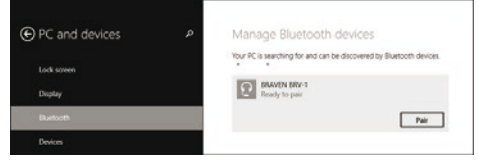

Se stai utilizzando Windows 7, vedrai una schermata simile, seleziona il dispositivo che desideri connettere e quindi fai clic su "**Avanti**".

#### **ASSOCIAZIONE DI UN DISPOSITIVO CHE NON VIENE VISUALIZZATO AUTOMATICAMENTE**

Se per qualche motivo il tuo dispositivo non viene visualizzato sotto, fai clic sul pulsante "**Aggiungi Bluetooth o altro dispositivo**" situato nella parte superiore della finestra Impostazioni.

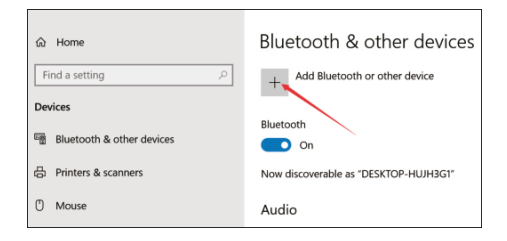

#### **PRECAUZIONI DI SICUREZZA ATTENZIONE**

RISCHIO DI SCOSSE ELETTRICHE NON APRIRE

Per ridurre il rischio di shock elettrico, questo prodotto dovrebbe essere aperto SOLO da un tecnico autorizzato quando

è necessario ripararlo. Scollegare il prodotto dall'alimentazione e da altri apparecchi se dovesse esserci un problema. Non esporre il prodotto ad acqua o umidità. **MANUTENZIONE:**

Pulire solo con un panno asciutto. Non utilizzare solventi detergenti o abrasivi. **GARANZIA:**

Non sarà accettata alcuna garanzia o responsabilità in relazione a cambiamenti e modifiche del prodotto o a danni determinati dall'uso improprio del prodotto stesso.

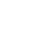

In conformità alla normativa RAEE le apparecchiature elettriche ed elettroniche non devono essere smaltite con i rifiuti domestici. Il presente prodotto deve essere consegnato ai punti di raccolta preposti allo smaltimento e riciclo delle apparecchiature elettriche ed elettroniche. Contattate le autorità locali competenti per ottenere informazioni in merito allo smaltimento corretto della presente apparecchiatura.

C E

Ϫ

Con il marchio CE, Techly® garantisce che il prodotto è conforme alle norme e direttive europee richieste.

All rights reserved. All trademarks and trade names are those of their respective owners. TECHLY® - Viale Europa 33 - 33077 Sacile (PN) - Italy